**SERVICE** 

**DOM:** 

# Singularity Global Client: Google Build

These sections will detail use of the [Google](https://cloud.google.com/cloud-build/docs/api/reference/rest/) Build client for sregistry , which means using the Google Build API to build a container, and then sending it to Google Storage. If you are interested in just pushing a container to Google Storage, see the [google-storage](https://singularityhub.github.io/sregistry-cli/client-google-storage) client.

## Getting Started

If you are using the sregistry image, the client is likely already installed. If you want to install this natively (or build a custom container) the command to install the module extras is:

```
pip install sregistry[google-build]
# or locally
git clone https://www.github.com/singularityhub/sregistry-cli.git
cd sregistry-cli
pip install -e .[google-build]
```
The next steps we will take are to first set up authentication, and then define your Storage Bucket (and other settings) via environment variables. The main difference between Google Build and other clients is that since we are building containers remotely, the "push" command is out of scope (and you would use push with the google-storage client to handle instead.

...

S inty Registry Global Client works by way of obtaining information from the environment, which are cached when appropriate for future use. For Google Build, you will first need to set up [authentication](https://cloud.google.com/docs/authentication/getting-started) by following those steps. It comes down to creating a file and saving it on your system with the variable name GOOGLE\_APPLICATION\_CREDENTIALS. This variable will be found and used every time you use the storage Client, without needing to save anything to the secrets.

Thus, only required variable is the following:

- [GOOGLE\\_APPLICATION\\_CREDENTIALS](https://cloud.google.com/docs/authentication/getting-started) should point to the file provided.
- SREGISTRY\_GOOGLE\_PROJECT should be the name of your Google Project.  $\bullet$

Optional variables include:

- SREGISTRY\_GOOGLE\_BUILD\_CACHE : after build, do *not* delete intermediate dependencies in cloudbuild bucket (keep them as  $\bullet$ cache for rebuild if needed). Defaults to being unset, meaning that files are cleaned up. If you export this as anything, the build files will be cached.
- SREGISTRY\_GOOGLE\_BUILD\_SINGULARITY\_VERSION : if you want to specify a version of Singularity. The version must coincide with  $\bullet$ a container tag hosted under [singularityware/singularity.](https://hub.docker.com/r/singularityware/singularity/tags) The version will default to the latest release, 3.0.2-slim If you want to use a different version, update this variable.
- [SREGISTRY\\_GOOGLE\\_STORAGE\\_BUCKET:](https://cloud.google.com/storage/docs/json_api/v1/buckets) is the name for the bucket you want to create. If not provided, we use your username prefixed with "sregistry-". Additionally, a temporary bucket is created with the same name ending in \_cloudbuild. This bucket is for build time dependencies, and is cleaned up after the fact.
- SREGISTRY\_GOOGLE\_STORAGE\_PRIVATE : by default, images that you upload will be made public, meaning that a user that  $\bullet$ stumbles on the URL (or has permission to read your bucket otherwise) will be able to see and download them. If you want to make an image private (one time or globally with an export in your bash profile) you should export this variable as some derivative

#### Singularity Global Client.

configuration for all subsequent images.

F tailed list of other (default) environment variables and settings that you can configure, see the [getting](http://127.0.0.1:4000/getting-started) started pages. For the globally shared commands (e.g., "add", "get", "inspect," "images," and any others that are defined for all clients) see the [commands](http://127.0.0.1:4000/getting-started/commands.md) documentation. Here we will review the set of commands that are specific to the Google Storage client:

- [bulid](#page-2-0): [remote] build a container remotely, and save to Google Storage.
- [pull:](#page-9-0) [remote->local] pull an image from Google Storage to the local database and storage.
- [search:](#page-8-0) [remote] list all image collections in Google Storage

For all of the examples below, we will export our client preference to be google-build

SREGISTRY\_CLIENT**=**google-build export SREGISTRY\_CLIENT

but note that you could just as easily define the variable for one command:

SREGISTRY\_CLIENT**=**google-build sregistry shell

## <span id="page-2-0"></span>Build

...

Let's get off to a running start and build! Note that we have a build recipe in the present working directory, and we also want to provide the context (all the recursive files that are alongside and below it). Let's ask for help first:

\$ sregistry build --help usage: sregistry build **[**-h**] [**--preview**] [**--name NAME] **[**commands **[**commands ...]]

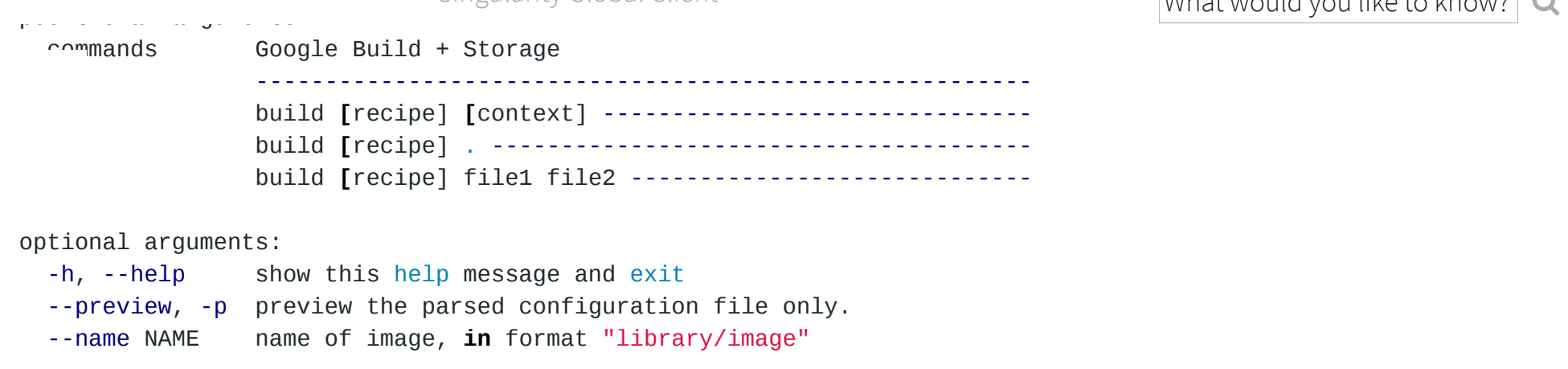

[Singularity](http://127.0.0.1:4000/sregistry-cli/) Global Client What would you like to know?

...

Don't forget to export these variables:

export SREGISTRY\_GOOGLE\_PROJECT**=**my-project export GOOGLE\_APPLICATION\_CREDENTIALS**=**/path/to/application-credentials.json

Now let's launch a build, and provide the entire present working directory as context. Notice that we haven't exported SREGISTRY\_GOOGLE\_BUILD\_CACHE=yes so we won't save intermediate build files.

#### Example Recipe

Let's say we've created a folder called "test" and added some Singularity recipe in it. If you have local filesystem dependencies (files to add to the container), put them in this folder. Here is the recipe - this is just about the simplest and smallest you can get:

Bootstrap: docker From: busybox:latest

Next, cd into the folder and run the build. Note that we don't end with "." so we only need the Singularity recipe as a build context.

*# sregistry build --name <name> <recipe> <context>* gistry build --name vanessa/llama Singularity

The above says "Build a container with name vanessa/llama using the Singularity recipe." The tags defaults to latest. If we had other dependencies to upload in the folder, you could do either:

```
$ sregistry build --name vanessa/llama Singularity .
$ sregistry build --name vanessa/llama Singularity file1 file2
```
Then you'll see the build package generation (the dependency files from the present working directory), the upload (in the case that the files were not cached from a previous build) and then the build progressing from having status QUEUED, to WORKING, to (hopefully) SUCCESS. The message is updated every 15 seconds.

```
$ sregistry build --name vanessa/llama Singularity
[client|google-build] [database|sqlite:////home/vanessa/.singularity/sregistry.db]
[bucket][sregistry-gcloud-build-vanessa]
LOG Generating build package for 1 files...
LOG Uploading build package!
PROJECT singularity-static-registry0/0 MB - 00:00:00
BUILD singularityware/singularity:3.0.2-slim
LOG build b73d08bb-2599-4f06-9d01-023d1894638f: QUEUED
LOG build b73d08bb-2599-4f06-9d01-023d1894638f: WORKING
LOG build b73d08bb-2599-4f06-9d01-023d1894638f: WORKING
LOG build b73d08bb-2599-4f06-9d01-023d1894638f: SUCCESS
LOG Total build time: 45.74 seconds
SUCCESS gs://sregistry-gcloud-build-vanessa/vanessa-llama-latest.sif
LOG https://storage.googleapis.com/sregistry-gcloud-build-vanessa/vanessa-llama-latest.sif
LOG https://console.cloud.google.com/gcr/builds/b73d08bb-2599-4f06-9d01-023d1894638f?project=287055059824
```
Singularity Global Client  $\blacksquare$  what would you like to know?  $\blacksquare$ 

public link to the container (a direct link), and the Google Cloud Console link to view output logs. You are encouraged to look at the logs

page, there is a lot of meaningful information here, especially if you need to debug your build!

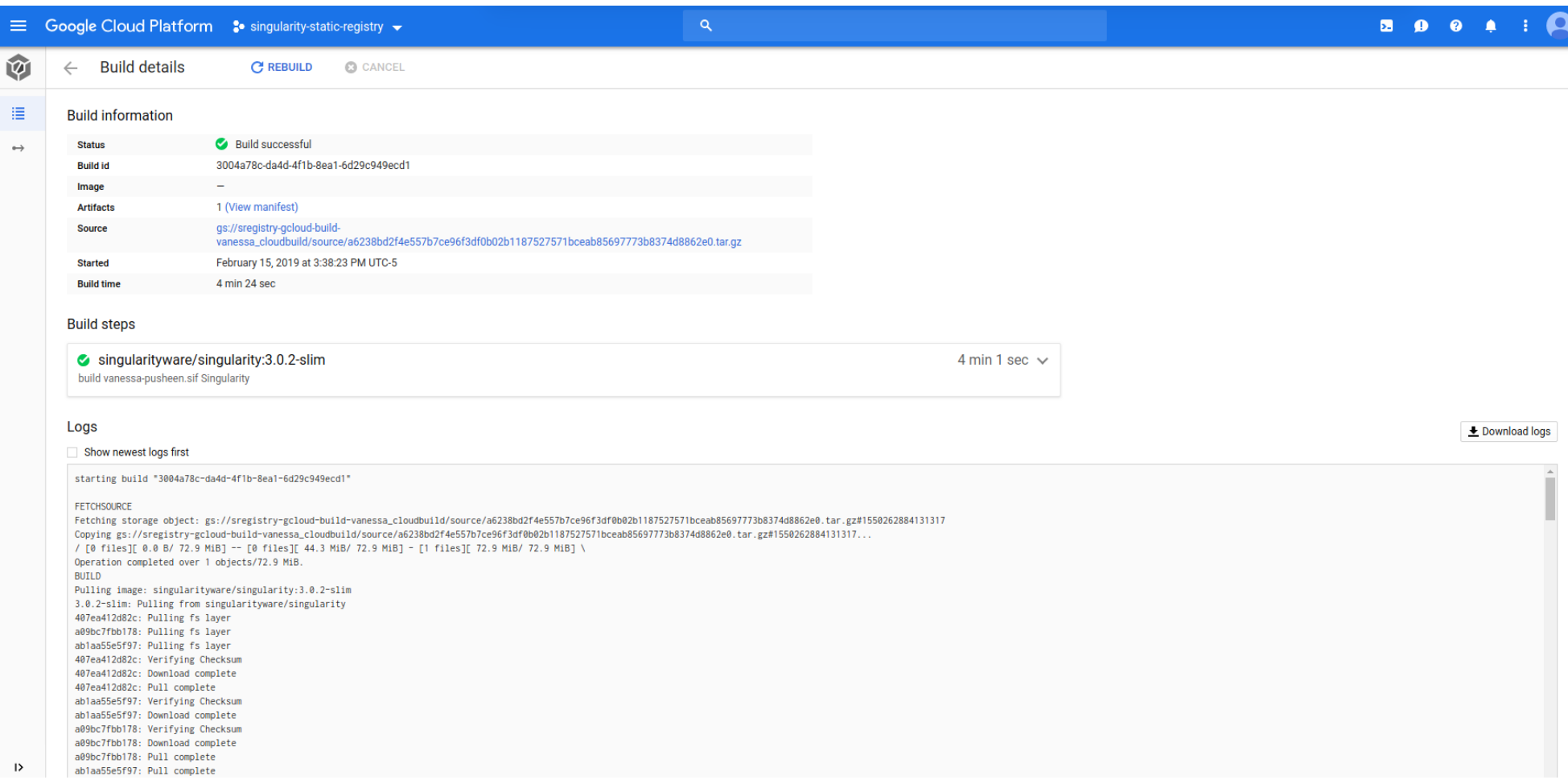

Given the https link, you can directly pull and run the container using Singularity:

\$ singularity pull https://storage.googleapis.com/sregistry-gcloud-build-vanessa/vanessa-llama-latest.sif WARNING: Authentication token file not found : Only pulls of public images will succeed 756.00 KiB / 756.00 KiB **[======================================================================================**

...

If you use the interactive (from within Python) method, you are also returned this direct link to the container ( response['public\_url'] ) and you are free to put that in whatever database you are using to keep track of your containers. This is shown in the next section [Shell.](#page-6-0) If you want to search your storage later, see [Pull.](#page-9-0)

## <span id="page-6-0"></span>Shell

Singularity>

Next, let's do this from the interactive shell. Note that we have exported SREGISTRY\_CLIENT above, as we are looking to interact with a shell for the google-build sregistry client.

```
sregistry shell
[client|google-build] [database|sqlite:////home/vanessa/.singularity/sregistry.db]
[bucket][sregistry-gcloud-build-vanessa]
Python 3.6.4 |Anaconda custom (64-bit)| (default, Jan 16 2018, 18:10:19)
Type 'copyright', 'credits' or 'license' for more information
IPython 6.2.1 -- An enhanced Interactive Python. Type '?' for help.
```
In **[**1]:

Here we see straight away that we are using the default bucket name ( sregistry-gcloud-build-vanessa ) and the google-build client. The printing of the bucket on the first line indicates we successfully connected to it, and we've also connected to the bucket of the same name ending with \_cloudbuild ( sregistry-gcloud-build-vanessa\_cloudbuild ). Next, we just need to provide the same arguments to the function to run the build.

**>** response **=** client**.**build(name**=**name, recipe**=**recipe, context**=**context)

The output will be the same as shown previously. You are again encouraged to look at the logs link if the build isnt' a success. With the interactive shell mode, you can also provide the preview argument to just inspect the configuration for the build:

```
> config = client.build(name=name,
```
recipe**=**recipe, context**=**context, preview**=**True**)**

```
{
    "steps": [
        {
            "name": "singularityware/singularity:3.0.2-slim",
            "args": [
                "build",
                "vanessa-pusheen-latest.sif",
                "Singularity"
            ]
        }
    ],
    "source": {
        "storageSource": {
            "bucket": "sregistry-gcloud-build-vanessa_cloudbuild",
            "object": "source/8937958aa81fa7b81d8b6fc6eb89daca6c176cd99895c903517d74fc575a9dc9.tar.gz"
        }
   },
```

```
"objects": {
          "location": "gs://sregistry-gcloud-build-vanessa",
          "paths": [
              "vanessa-pusheen-latest.sif"
          ]
       }
   }
}
                          Singularity Global Client Singularity Global Client
```
## Pull and Search

Now let's say that we built an image (some long time ago!) and want to find it in Google Storage. We would want to pull the image to our local sregistry database.

...

...

## <span id="page-8-0"></span>Search

A search without any parameters will essentially list all containers in the configured storage bucket. But how do we know what is a container?

a container is defined by having the metadata key "type" with value "container" and this is set by the upload (push) client.

Thus, if you do some fancy operation outside of using the client to upload containers to storage, make sure that you add this metadata value, otherwise they will not be found. Let's do a quick search to get our list in Google Storage. This action has no dependency on a local storage or database. Let's say we just built the container vanessa/omgtacos: latest. Can we find it?

\$ sregistry search **[**client|google-build] **[**database|sqlite:////home/vanessa/.singularity/sregistry.db] **[**bucket][sregistry-gcloud-build-vanessa]

T is! Then to look at details for a more specific search, let's try searching for "vanessa/avocados"

\$ sregistry search vanessa/avocados **[**client|google-build] **[**database|sqlite:////home/vanessa/.singularity/sregistry.db] **[**bucket][sregistry-gcloud-build-vanessa] **[**gs://sregistry-gcloud-build-vanessa] Found 1 containers vanessa-avocados-latest.sif id: sregistry-gcloud-build-vanessa/vanessa-avocados-latest.sif/1550267799739163 uri: vanessa/avocados-latest updated: 2019-02-15 21:56:52.139000+00:00 size: 1 MB md5: GJ4jl2mFfaa+ckZhJuOwJg**==**

### <span id="page-9-0"></span>Pull

Finally, let's say we've found the container that we like, and we want to pull it.

\$ sregistry pull vanessa/avocados:latest **[**client|google-build] **[**database|sqlite:////home/vanessa/.singularity/sregistry.db] **[**bucket][sregistry-gcloud-build-vanessa] Searching **for** vanessa/avocados:latest **in** gs://sregistry-gcloud-build-vanessa Progress |**===================================**| 100.0% **[**container][update] vanessa/avocados-latest@1e38ac7437da5afbfd89937115f052e0 Success! /home/vanessa/.singularity/shub/vanessa-avocados-latest@1e38ac7437da5afbfd89937115f052e0.sif

and if we list images, we see our container:

...

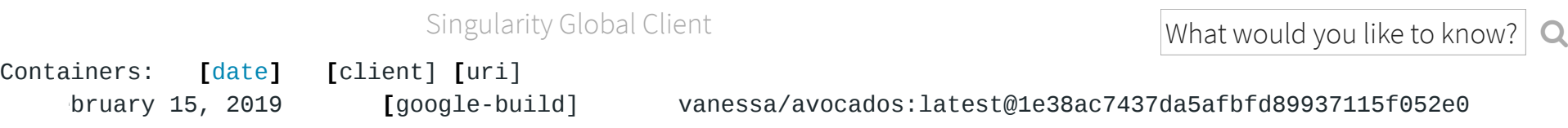

The different versions (of the same name and tag) are listed. To get a path to any of the files:

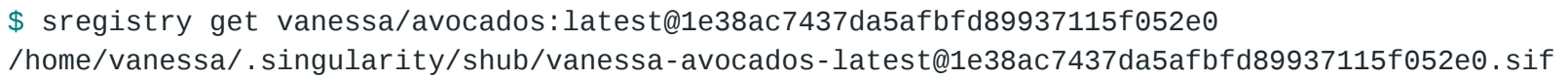

You can also see in the pull output that on the backend of pull is the same search as you did before. This means that if you want to be precise, you should ask for the complete uri (version included). If you aren't precise, it will do a search across name fields and give you the first match. Be careful, my linux penguins.

For debugging scripts, see Google Cloud [Debugging.](http://127.0.0.1:4000/sregistry-cli/client-google-debugging)

 $\langle$  , and the contract of  $\langle \rangle$ 

**[Singularity](http://localhost:4000/) Global Client is maintained by [Vanessa](https://singularityhub.github.io/sregistry-cli) Sochat.** Contribute on [GitHub](https://www.github.com/singularityhub/sregistry-cli).

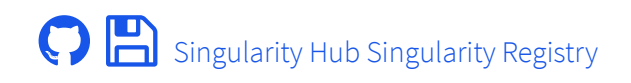